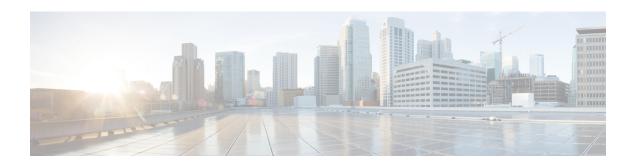

## **Recursive Static Route**

The Recursive Static Route feature enables you to install a recursive static route into the Routing Information Base (RIB) even if the next-hop address of the static route or the destination network itself is already available in the RIB as part of a previously learned route. This module explains recursive static routes and how to configure the Recursive Static Route feature.

- Finding Feature Information, on page 1
- Restrictions for Recursive Static Route, on page 1
- Information About Recursive Static Route, on page 2
- How to Install Recursive Static Route, on page 2
- Configuration Examples for Recursive Static Route, on page 6
- Additional References for Recursive Static Route, on page 7
- Feature Information for Recursive Static Routes, on page 7

# Finding Feature Information

Your software release may not support all the features documented in this module. For the latest caveats and feature information, see Bug Search Tool and the release notes for your platform and software release. To find information about the features documented in this module, and to see a list of the releases in which each feature is supported, see the feature information table.

Use Cisco Feature Navigator to find information about platform support and Cisco software image support. To access Cisco Feature Navigator, go to <a href="https://www.cisco.com/go/cfn">www.cisco.com/go/cfn</a>. An account on Cisco.com is not required.

## **Restrictions for Recursive Static Route**

When recursive static routes are enabled using route maps, only one route map can be entered per virtual routing and forwarding (VRF) instance or topology. If a second route map is entered, the new map will overwrite the previous one.

### **Information About Recursive Static Route**

## **How to Install Recursive Static Route**

### **Installing Recursive Static Routes in a VRF**

Perform these steps to install recursive static routes in a specific virtual routing and forwarding (VRF) instance. You can configure the recursive-static-route functionality on any number of VRFs. Installing recursive static routes in specific VRFs allows you to retain the default RIB behavior (of removing recursive static routes) for the rest of the network.

#### **SUMMARY STEPS**

- 1. enable
- 2. configure terminal
- 3. vrf definition vrf-name
- **4. rd** route-distinguisher
- 5. address-family {ipv4 | ipv6}
- 6. exit
- 7. exit
- **8. ip route** [**vrf** *vrf-name*] *prefix mask ip-address*
- 9. ip route static install-routes-recurse-via-nexthop [vrf vrf-name]
- **10**. end
- 11. show running-config | include install
- **12. show ip route vrf** *vrf-name*

#### **DETAILED STEPS**

|        | Command or Action                    | Purpose                                                                                                  |  |
|--------|--------------------------------------|----------------------------------------------------------------------------------------------------|--|
| Step 1 | enable                               | Enables privileged EXEC mode.                                                                            |  |
|        | Example:                             | • Enter your password if prompted.                                                                       |  |
|        | Device> enable                       |                                                                                                    |  |
| Step 2 | configure terminal                   | Enters global configuration mode.                                                                        |  |
|        | Example:                             |                                                                                                    |  |
|        | Device# configure terminal           |                                                                                                    |  |
| Step 3 | vrf definition vrf-name              | Creates a virtual routing and forwarding (VRF) routing table instance and enters VRF configuration mode. |  |
|        | Example:                             |                                                                                                    |  |
|        | Device(config) # vrf definition vrf1 |                                                                                                    |  |
| Step 4 | rd route-distinguisher               | Specifies a route distinguisher for a VRF instance.                                                      |  |
|        | Example:                             |                                                                                                    |  |

|         | Command or Action                                                                                                    | Purpose                                                                                           |
|---------|----------------------------------------------------------------------------------------------------|---------------------------------------------------------------------------------------------------|
|         | Device(config-vrf)# rd 100:1                                                                                                    |                                                                                                   |
| Step 5  | <pre>address-family {ipv4   ipv6} Example: Device(config-vrf) # address-family ipv4</pre>                                                                           | Enters VRF address family configuration mode to specify an IPv4 or IPv6 address family for a VRF. |
| Step 6  | <pre>exit Example: Device(config-vrf-af)# exit</pre>                                                                                                    | Exits VRF address family configuration mode.                                                      |
| Step 7  | <pre>exit Example: Device(config-vrf)# exit</pre>                                                                                                    | Exits VRF configuration mode.                                                                     |
| Step 8  | <pre>ip route [vrf vrf-name] prefix mask ip-address Example: Device(config) # ip route vrf vrf1 10.0.2.0 255.255.255.0 10.0.1.1</pre>                               | Configures a static route for a specific VRF instance.                                            |
| Step 9  | <pre>ip route static install-routes-recurse-via-nexthop [vrf vrf-name]  Example: Device(config) # ip route static install-routes-recurse-via-nexthop vrf vrf1</pre> | Enables recursive static routes to be installed in the RIB of a specific VRF instance.            |
| Step 10 | <pre>end Example: Device(config)# end</pre>                                                                                                    | Exits global configuration mode and returns to privileged EXEC mode.                              |
| Step 11 | <pre>show running-config   include install Example: Device# show running-config   inc install</pre>                                                                 | Displays all recursive static route configurations.                                               |
| Step 12 | <pre>show ip route vrf vrf-name Example: Device# show ip route vrf vrf1</pre>                                                                                       | Displays the IP routing table associated with a specific VRF.                                     |

## **Installing Recursive Static Routes Using a Route Map**

Perform this task to install recursive static routes in a virtual routing and forwarding (VRF) instance defined by a route map. You can perform this task if you want to install recursive static routes for only a certain range of networks. If the **route-map** keyword is used without the **vrf** keyword, recursive static routes defined by the route map will be applicable for the global VRF or topology.

#### **SUMMARY STEPS**

- 1. enable
- 2. configure terminal
- 3. **vrf definition** *vrf-name*
- **4. rd** *route-distinguisher*
- 5. address-family {ipv4 | ipv6}
- 6. exit
- 7. exit
- **8. ip route** [**vrf** *vrf-name*] *prefix mask ip-address*
- **9**. **access-list** access-list-number **permit** source [source-wildcard]
- **10. route-map** *map-tag*
- 11. match ip address access-list-number
- **12**. exit
- 13. ip route static install-routes-recurse-via-nexthop [vrf vrf-name] [route-map map-name]
- **14**. end
- 15. show running-config | include install
- **16. show ip route vrf** *vrf-name*

#### **DETAILED STEPS**

|        | Command or Action                       | Purpose                                                 |  |
|--------|-----------------------------------------|---------------------------------------------------------|--|
| Step 1 | enable                                  | Enables privileged EXEC mode.                           |  |
|        | Example:                                | Enter your password if prompted.                        |  |
|        | Device> enable                          |                                                         |  |
| Step 2 | configure terminal                      | Enters global configuration mode.                       |  |
|        | Example:                                |                                                         |  |
|        | Device# configure terminal              |                                                         |  |
| Step 3 | vrf definition vrf-name                 | Creates a virtual routing and forwarding (VRF) routing  |  |
|        | Example:                                | table instance and enters VRF configuration mode.       |  |
|        | Device(config)# vrf definition vrf1     |                                                         |  |
| Step 4 | rd route-distinguisher                  | Specifies a route distinguisher for a VRF instance.     |  |
|        | Example:                                |                                                         |  |
|        | Device(config-vrf)# rd 100:1            |                                                         |  |
| Step 5 | address-family {ipv4   ipv6}            | Enters VRF address family configuration mode to specify |  |
|        | Example:                                | an IPv4 or an IPv6 address-family type for a VRF.       |  |
|        | Device(config-vrf)# address-family ipv4 |                                                         |  |
| Step 6 | exit                                    | Exits VRF address family configuration mode.            |  |
|        | Example:                                |                                                         |  |
|        | Device(config-vrf-af)# exit             |                                                         |  |
|        |                                         |                                                         |  |

|         | Command or Action                                                                                     | Purpose                                                                                                |  |
|---------|----------------------------------------------------------------------------------------------------|----------------------------------------------------------------------------------------------------|--|
| Step 7  | exit                                                                                                  | Exits VRF configuration mode.                                                                          |  |
|         | Example:                                                                                              |                                                                                                    |  |
|         | Device(config-vrf)# exit                                                                              |                                                                                                    |  |
| Step 8  | ip route [vrf vrf-name] prefix mask ip-address                                                        | Configures a static route for a specific VRF instance.                                                 |  |
|         | Example:                                                                                              |                                                                                                    |  |
|         | Device(config)# ip route vrf vrf1 10.0.2.0 255.255.255.0 10.0.1.1                                     |                                                                                                    |  |
| Step 9  | access-list access-list-number permit source<br>[source-wildcard]                                     | Defines a standard access list permitting addresses that need to be translated.                        |  |
|         | Example:                                                                                              |                                                                                                    |  |
|         | Device(config)# access-list 10 permit 10.0.2.0 255.255.255.0                                          |                                                                                                    |  |
| Step 10 | route-map map-tag                                                                                     | Defines a route map to control route redistribution and                                                |  |
|         | Example:                                                                                              | enters route-map configuration mode.                                                                   |  |
|         | Device(config)# route-map map1                                                                        |                                                                                                    |  |
| Step 11 | match ip address access-list-number                                                                   | Matches routes that have a destination network address                                                 |  |
|         | Example:                                                                                              | that is permitted by a standard or extended access list.                                               |  |
|         | Device(config-route-map)# match ip address 10                                                         |                                                                                                    |  |
| Step 12 | exit                                                                                                  | Exits route-map configuration mode.                                                                    |  |
|         | Example:                                                                                              |                                                                                                    |  |
|         | Device(config-route-map)# exit                                                                        |                                                                                                    |  |
| Step 13 | ip route static install-routes-recurse-via-nexthop [vrf vrf-name] [route-map map-name]                | Enables installation of recursive static routes defined by a route map into the RIB of a specific VRF. |  |
|         | Example:                                                                                              |                                                                                                    |  |
|         | <pre>Device(config)# ip route static install-routes-recurse-via-nexthop vrf vrf1 route-map map1</pre> |                                                                                                    |  |
| Step 14 | end                                                                                                   | Exits global configuration mode and returns to privileged EXEC mode.                                   |  |
|         | Example:                                                                                              |                                                                                                    |  |
|         | Device(config)# end                                                                                   |                                                                                                    |  |
| Step 15 | show running-config   include install                                                                 | Displays all recursive static route configurations.                                                    |  |
|         | Example:                                                                                              |                                                                                                    |  |
|         | Device# show running-config   inc install                                                             |                                                                                                    |  |
| Step 16 | show ip route vrf vrf-name                                                                            | Displays the IP routing table associated with a specific VRF.                                          |  |
|         | Example:                                                                                              |                                                                                                    |  |
|         | Device# show ip route vrf vrf1                                                                        |                                                                                                    |  |

# **Configuration Examples for Recursive Static Route**

### **Example: Installing Recursive Static Routes in a VRF**

The following example shows how to install recursive static routes into a specific virtual routing and forwarding instance. By using the **vrf** keyword, you can ensure that recursive static routes are installed in the Routing Information Base (RIB) of only the specified VRF. The rest of the network retains the default behavior of not installing recursive static routes in the RIB. This example is based on the assumption that a 10.0.0.0/8 route is already installed dynamically or statically in the RIB of vrf1.

```
Device> enable
Device# configure terminal
Device(config)# vrf definition vrf1
Device(config-vrf)# rd 1:100
Device(config-vrf)# address-family ipv4
Device(config-vrf-af)# exit
Device(config-vrf)# exit
Device(config)# ip route vrf vrf1 10.0.2.0 255.255.255.0 10.0.1.1
Device(config)# ip route static install-routes-recurse-via-nexthop vrf vrf1
Device(config)# end
```

### **Example: Installing Recursive Static Routes using a Route Map**

You can use the **route-map** keyword to install recursive static routes defined by the route map into the Routing Information Base (RIB). You can also specify a route map for a specific virtual routing and forwarding (VRF) instance to ensure that the route map is applied to only the specified VRF. In the example given below, a route map is specified for a specific VRF. This example is based on the assumption that a 10.0.0.0/8 route is already installed statically or dynamically in the RIB of vrf1.

```
Device> enable
Device# configure terminal
Device(config)# vrf definition vrf1
Device(config-vrf)# rd 100:2
Device(config-vrf)# address-family ipv4
Device(config-vrf-af)# exit
Device(config-vrf)# exit
Device(config)# access-list 10 permit 10.0.2.0 255.255.255.0
Device(config)# route-map map1
Device(config-route-map)# match ip address 10
Device(config-route-map)# exit
Device(config)# ip route static install-routes-recurse-via-nexthop vrf vrf1 route-map map1
Device(config)# ip route vrf vrf1 10.0.2.0 255.255.255.0 10.0.1.1
Device(config)# ip route vrf vrf1 10.0.3.0 255.255.255.0 10.0.1.1
Device(config)# end
```

In the example above, route 10.0.2.0 255.255.255.0 10.0.1.1 will be installed in the RIB, but the route 10.0.3.0 255. 255.255.0 10.0.1.1 will not be installed in the RIB because this route does not match the network defined in the route map.

### **Additional References for Recursive Static Route**

#### **Related Documents**

| Related Topic                            | Document Title                                                  |
|------------------------------------------|-----------------------------------------------------------------|
| Cisco IOS commands                       | Cisco IOS Master Command List, All Releases                     |
| IP routing protocol-independent commands | Cisco IOS IP Routing: Protocol-Independent Command<br>Reference |

#### **Technical Assistance**

| Description                                                                                                    | Link |
|----------------------------------------------------------------------------------------------------|------|
| The Cisco Support and Documentation website provides online resources to download documentation, software, and tools. Use these resources to install and configure the software and to troubleshoot and resolve technical issues with Cisco products and technologies. Access to most tools on the Cisco Support and Documentation website requires a Cisco.com user ID and password. |      |

## **Feature Information for Recursive Static Routes**

The following table provides release information about the feature or features described in this module. This table lists only the software release that introduced support for a given feature in a given software release train. Unless noted otherwise, subsequent releases of that software release train also support that feature.

Use Cisco Feature Navigator to find information about platform support and Cisco software image support. To access Cisco Feature Navigator, go to <a href="https://www.cisco.com/go/cfn">www.cisco.com/go/cfn</a>. An account on Cisco.com is not required.

Table 1: Feature Information for Recursive Static Routes

| Feature Name            | Releases                  | Feature Information                                                                                                    |
|-------------------------|---------------------------|----------------------------------------------------------------------------------------------------|
| Recursive Static Routes | Cisco IOS XE Release 3.9S | The Recursive Static Route feature enables you to install a recursive static route into the Routing Information Base (RIB) even if the next-hop address of the static route or the destination network itself is already available in the RIB as part of a previously learned route.  The following command was introduced: ip route static install-recurse-via-nexthop. |

**Feature Information for Recursive Static Routes**